# Lição de Programação EV3 Intermediário

### Variáveis

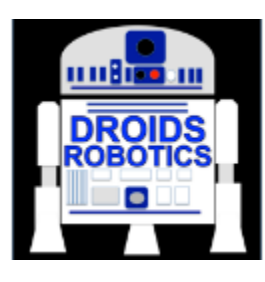

#### Por Droids Robotics

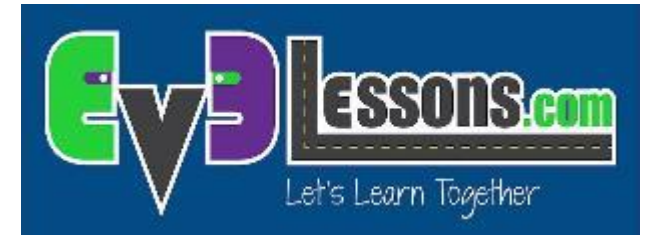

**1**

**© 2015 EV3Lessons.com, Last edit 5/26/2015**

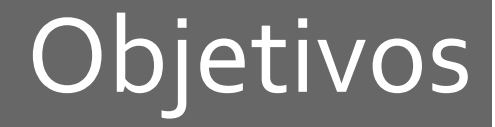

- Aprender sobre diferentes tipos de variáveis
- Aprender como ler e escrever nas variáveis

• Prerequisitos: Condutor de Dados (Data wires), Sensor de Cor e Blocos de Exibição e de Espera

#### Ferramenta Adicional: Blocos de Exibição Conectados

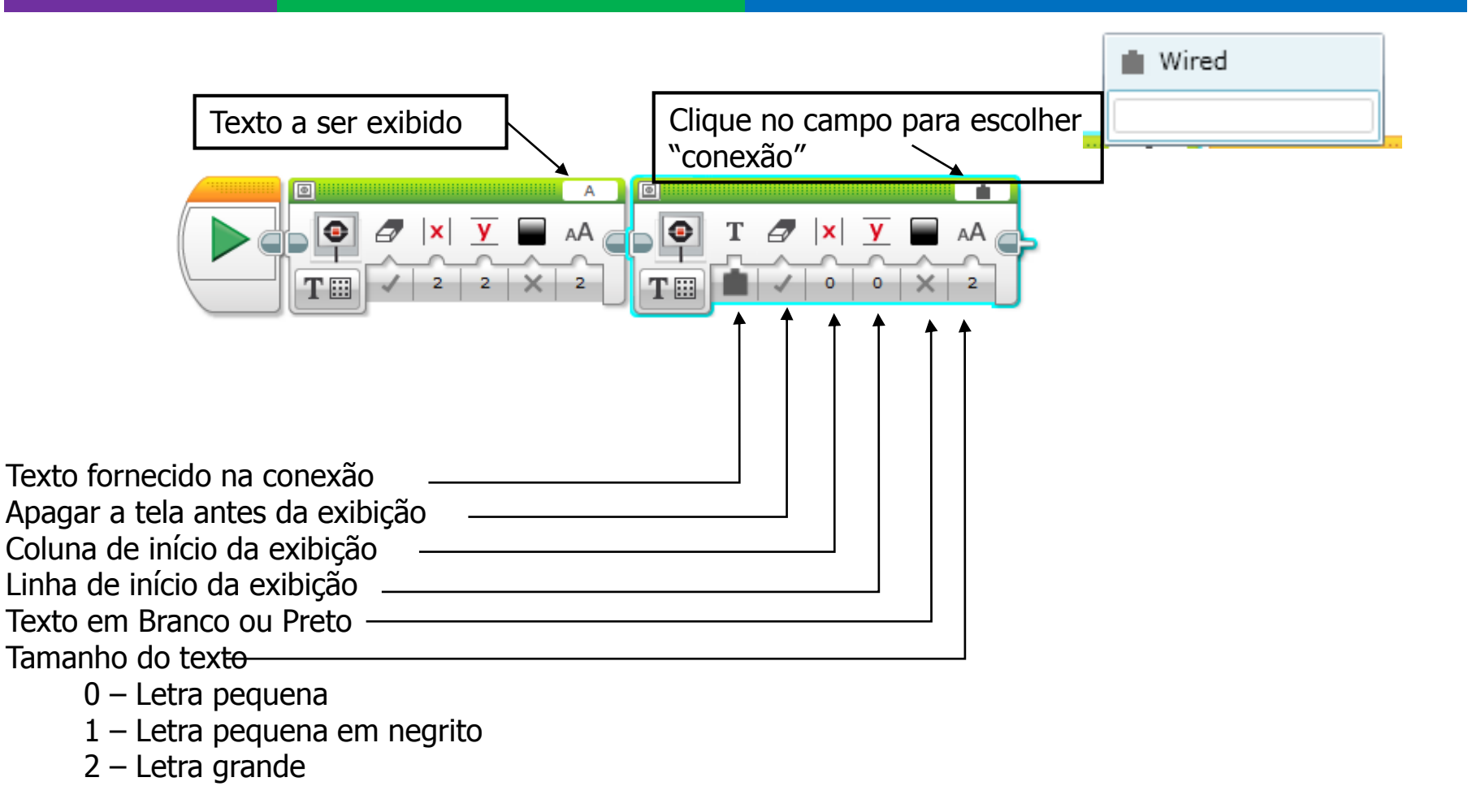

### Variáveis

- O que é uma variável? Resp.: Uma variável armazena um valor que você poderá usar mais tarde no seu programa. Pense nela como se fosse um bloco de notas ou uma caixa que guarda um valor para você.
- **7** Você pode dar um nome qualquer para a variável
- **7** Você pode definir o tipo da variável:
	- **7** Numérico (guarda um número)
	- **7** Lógico (pode ser Verdadeiro/Falso)
	- **7** Texto (guarda uma linha de texto ... "Olá mundo")
	- **7** Matriz numérica (guarda um conjunto de números... 1,2,3,10,55)
	- Matriz lógica (Guarda um conjunto de valores lógicos … Verdadeiro, Verdadeiro, Falso)
- Elas podem ser usadas tanto com Entradas ou Saídas assim você pode tanto….
	- **7** Escrever põe um valor dentro da variável
	- **7** Ler– recupera o último valor escrito dentro da variável

## Por que Variáveis?

- Variáveis são uma forma fácil de transferir dados entre os códigos sem utilizar tantos condutores de dados (data wires)
- Você pode também, usar variáveis para transferir dados entre My Block sem a entrada *(e.g. Uma variável para o tamanho da roda em "Mover polegadas" – Você provavelmente não quer que esta informação seja uma entrada já que muda raramente. Você pode, também, querer usar o valor em outros lugares e mudar somente em um local.)*
- Matriz de variáveis pode armazenar múltiplos dados sem a necessidade de várias conexões ou variáveis
- Ter muitos condutores de dados(data wires) ou variáveis pode fazer com que o seu código seja confuso

## Blocos de Variáveis

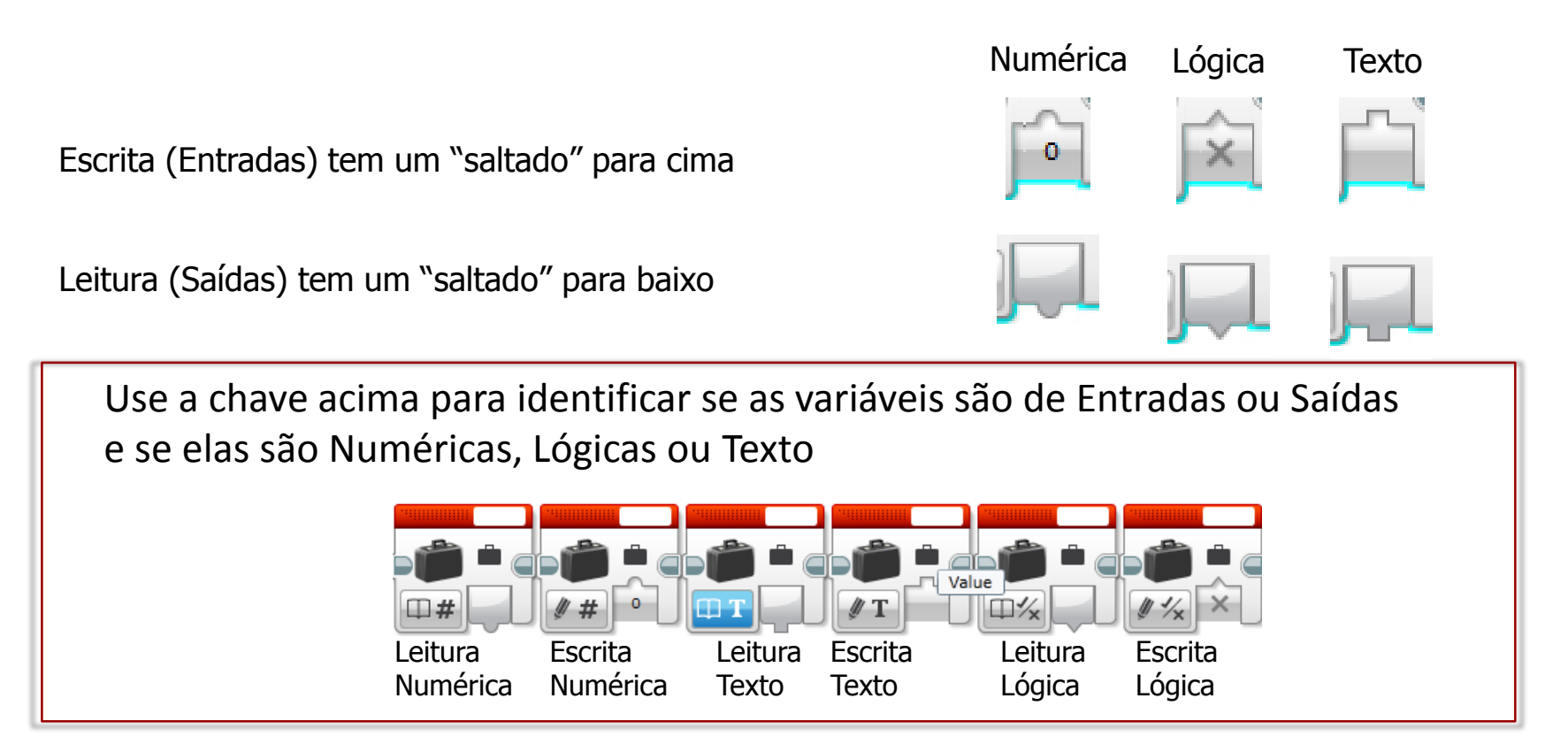

DICA: Você pode mudar o tipo da variável no canto inferior esquerdo do bloco. Quando você exibir lógica na tela, irá aparecer 1 se for Verdadeiro e 0 se for Falso

**© 2015 EV3Lessons.com, Last edit 5/26/2015**

#### Saídas dos diferentes tipos de variáveis

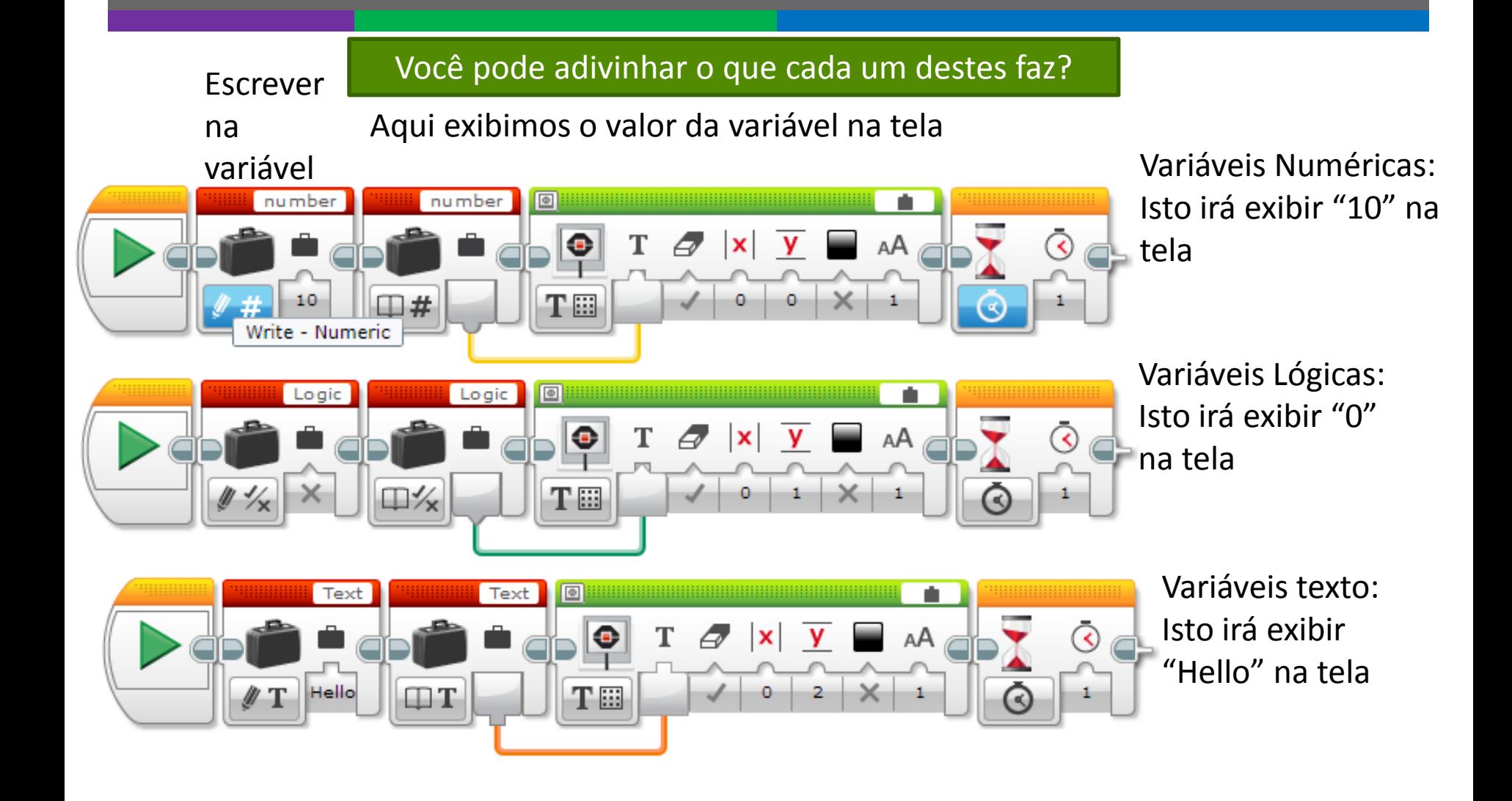

### **Desafios**

#### Desafio 1:

**7** Você poderia criar um programa que exibe o número de vezes que você clicou no botão para cima?

#### Desafio 2:

**7** Você poderia escrever um programa que conta o número de linhas pretas que você cruzou?

#### Desafio 2

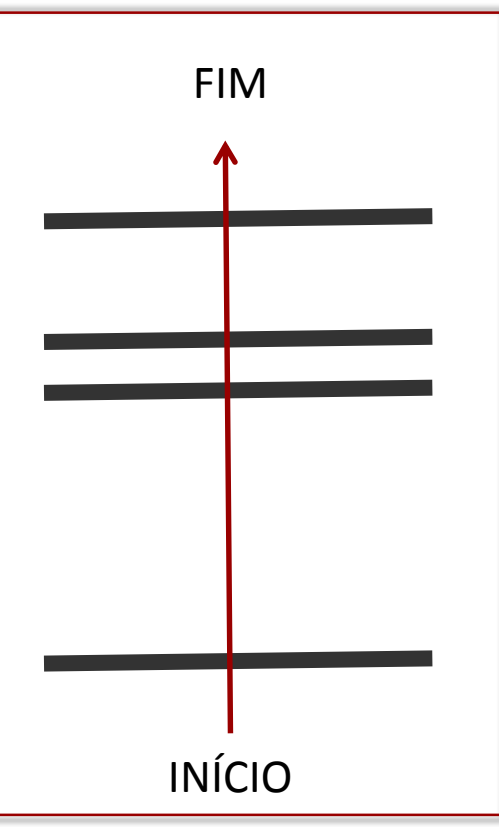

#### Desafio 1 Solução: Contador de Cliques

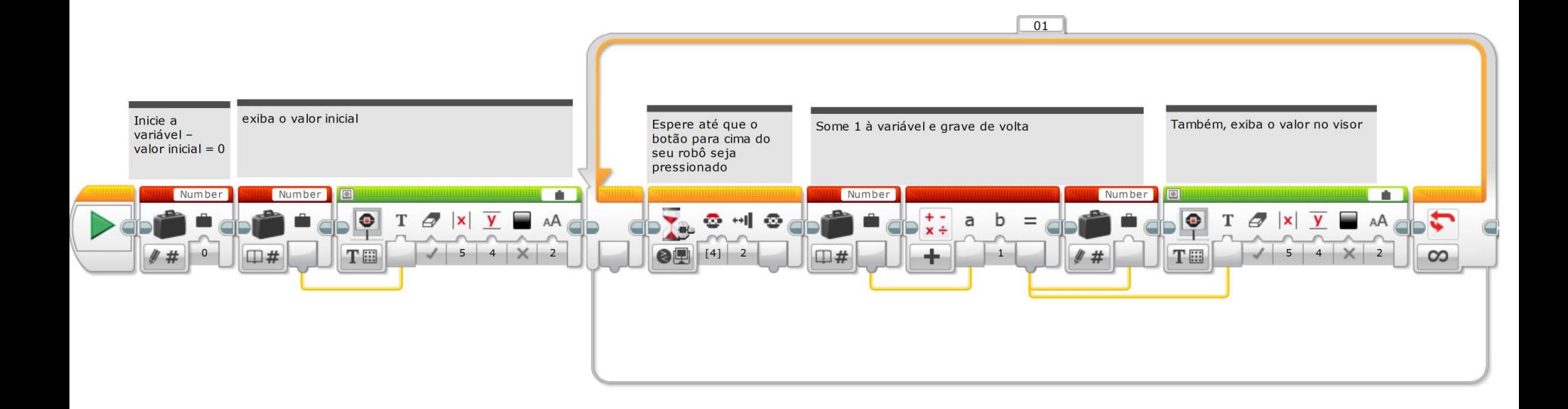

#### Desafio 2 Solução: Contador de Linhas

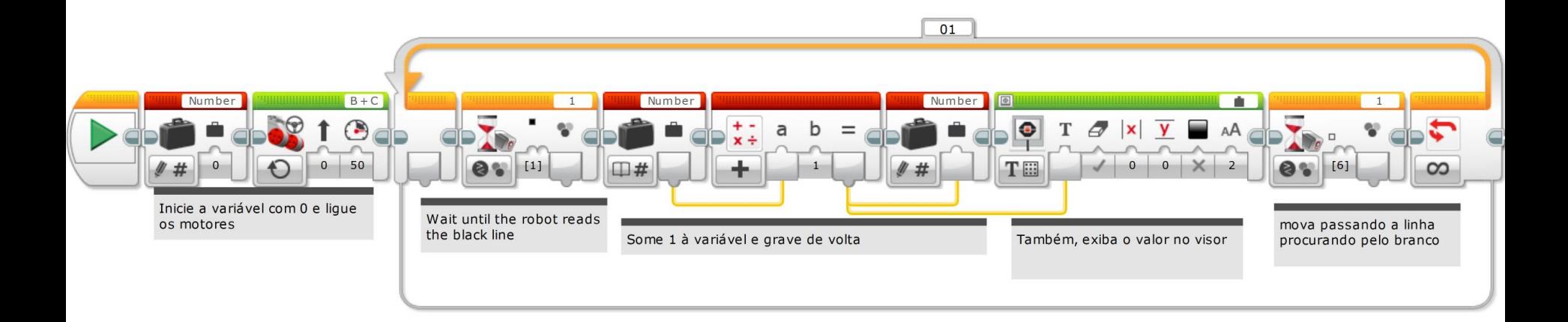

### Próximos Passos

- **A** Nós usamos variáveis nas seguintes lições:
	- **A** Avançado: Sistema de Menu
	- Avançado: Sincronização do Feixe Paralelo

### Créditos

- **A** Este tutorial foi criado por Sanjay Seshan e Arvind Seshan dos Droids Robotics ([team@droidsrobotics.org](mailto:team@droidsrobotics.org)).
- **7** Foi traduzido por Naira M. Hirakawa
- **Mais lições no site www.ev3lessons.com**

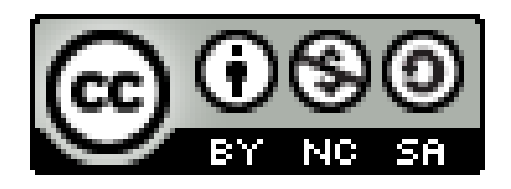

Este trabalho é licensiado sob [Creative Commons Attribution-](http://creativecommons.org/licenses/by-nc-sa/4.0/)NonCommercial-ShareAlike 4.0 International License.